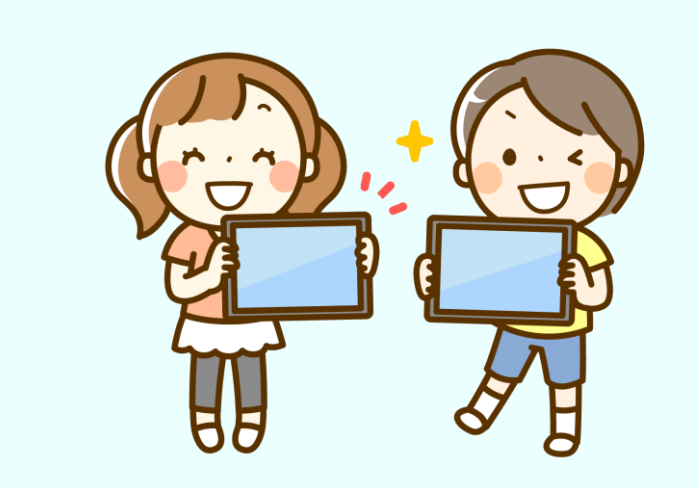

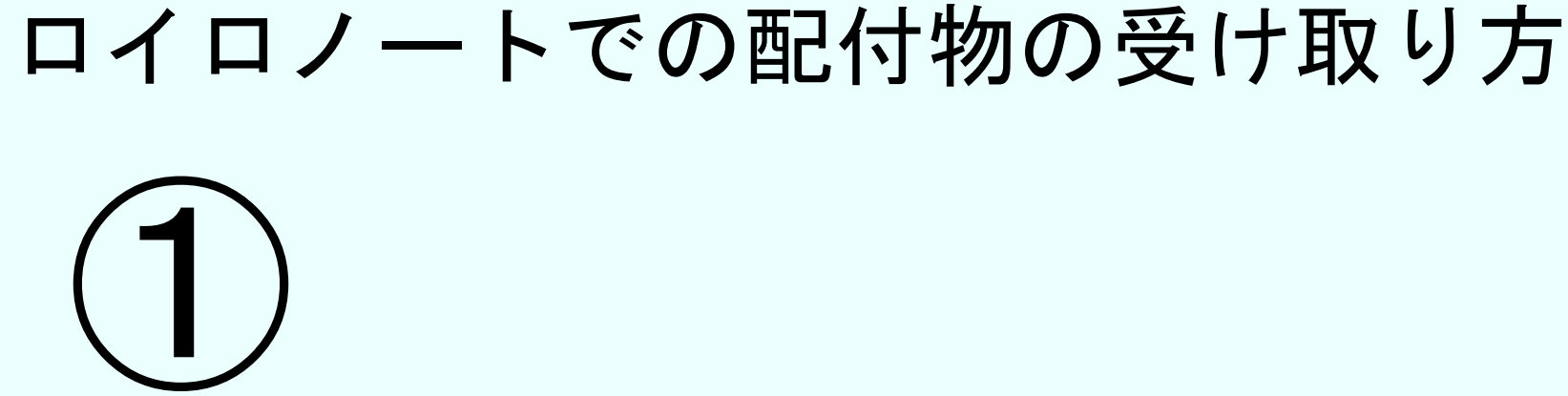

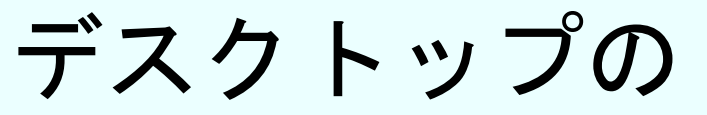

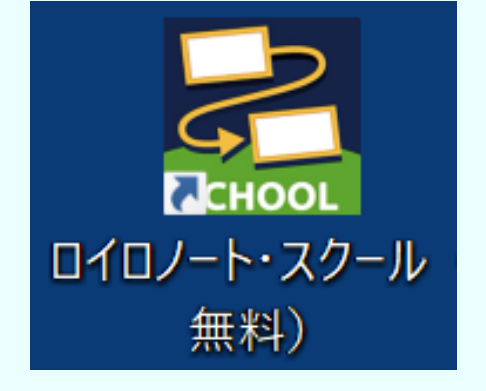

「ロイロノート・スクール」を

はい ふ ぶつ う と かた

クリックします。

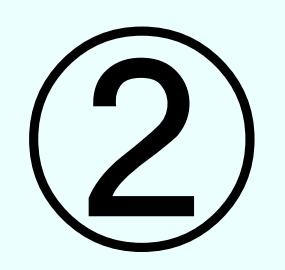

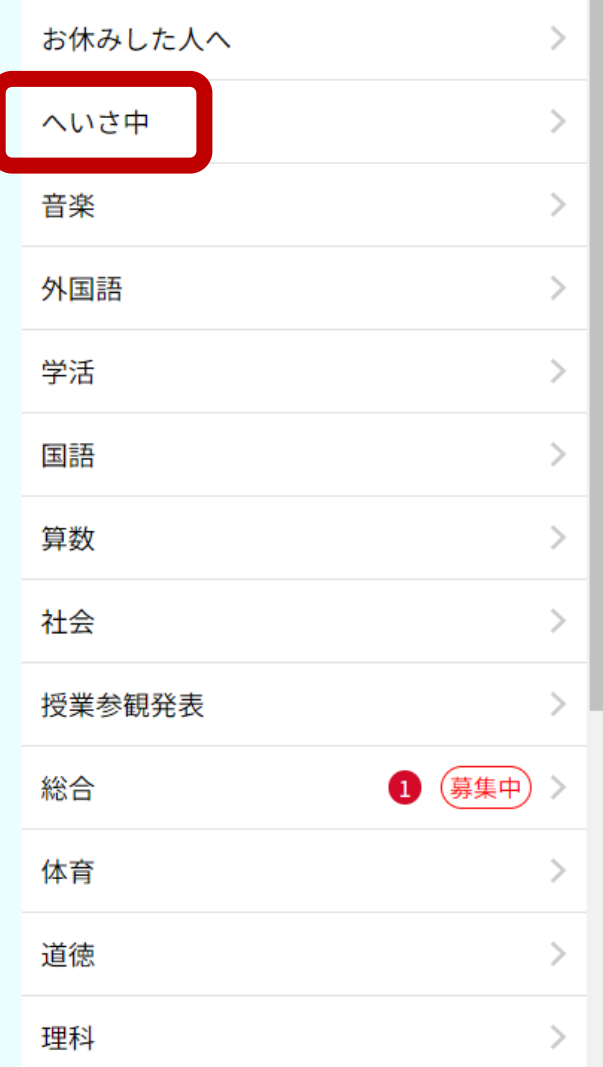

## 「へいさ中」という授業を クリックして授業に参加します。 ちゅう じゅぎょう じゅぎょう さんか

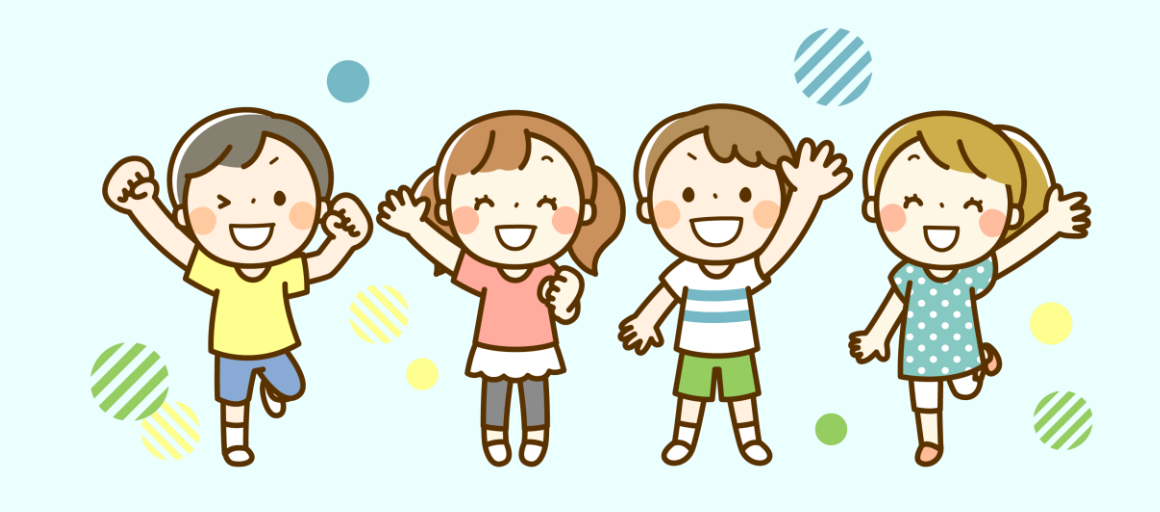

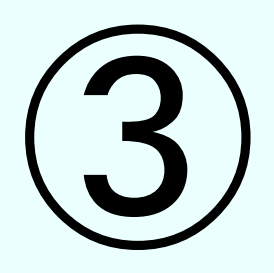

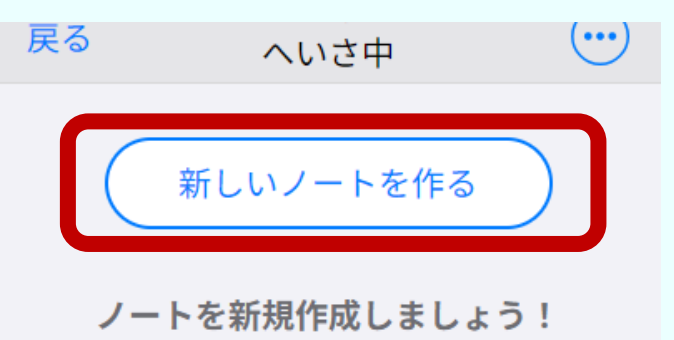

## 「新しいノートを作る」をクリックして ノートを作ります。 あたら さんじゅう つく つく

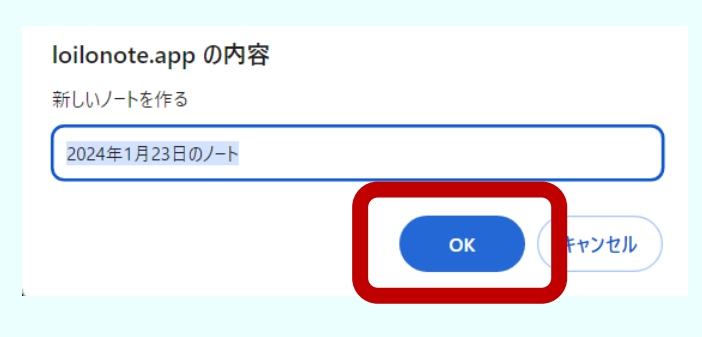

# 「OK」をクリックします。

#### 学級へいさ1日目の夕方に、 がっきゅう にちめ ゆうがた

### 先生から課題が送られてきます。 せんせい かだい おく

# 体調がすぐれない場合は、無理をせず、 やれることに取り組みましょう。 たいちょう しょうしゃ ばあい むり と く